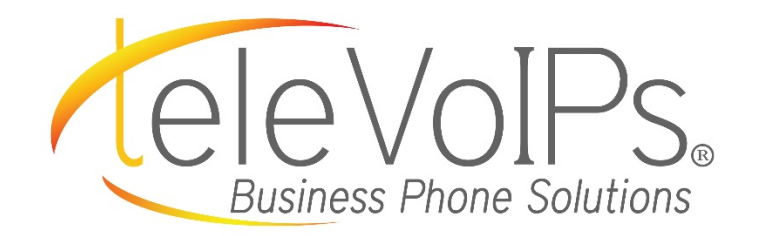

# **Quick Reference Guide**

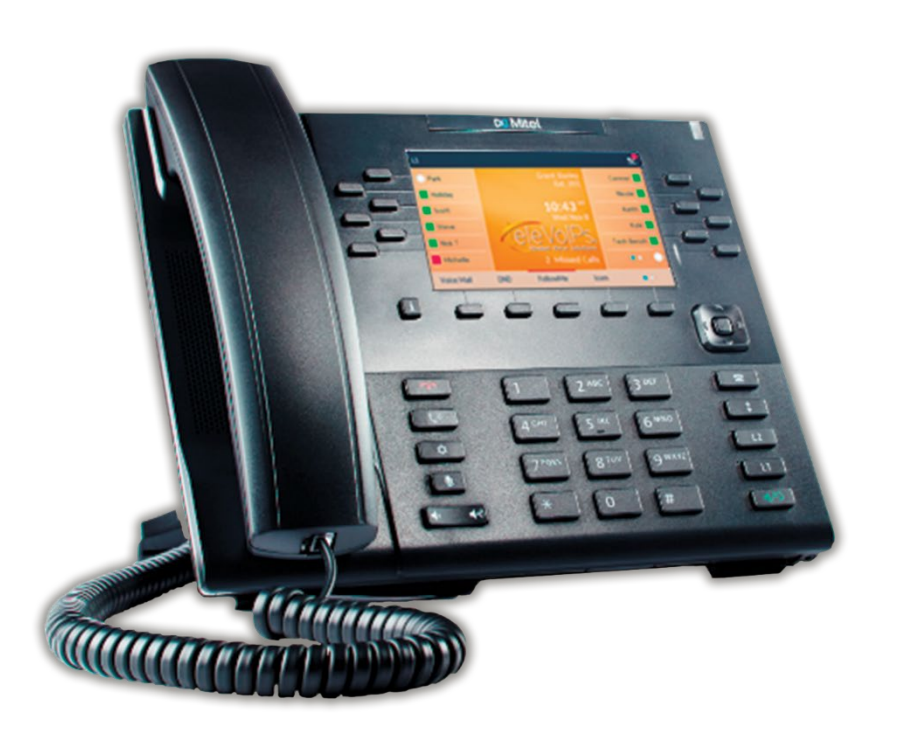

**Mitel 6869i** 

# Call Handling

#### **Blind Transfer**

- 1. To transfer to another number/extension, press the **Xfer** softkey while having an active call.
- 2. Enter the number/extension you would like to transfer to and then press the **Xfer** softkey again.

### **Attended Transfer**

- 1. During an active call, press the **Up** or **Down** navigation keys to highlight the recipient and press the **Xfer** softkey to complete the call transfer.
- 2. If you are not connected to the transfer recipient, press the **Xfer** softkey, enter the recipient's number and press the **Dial** softkey.
- 3. At any time, press the **Xfer** softkey again to complete the call transfer.

# **Sending a Call to the Parking Lot**

- 1. **To park a call:** While the call is active, press the lower **Park**  softkey. A number for the spot the person was put in will be spoken.
- 2. **To pick up a call in park:** Dial the spoken extension or push the **Park** key, and select the desired parked number.

#### **Setting Up a Conference**

- 1. Ensure you are on an active call with one of the parties you wish to create a conference.
- 2. If you are already connected to that party, press the **Up** or **Down** navigation keys to highlight the conference target and press the **Conf** softkey to complete the 3-way conference.
- 3. If you are not already connected to the party you wish to conference in, press the **Conf** softkey, enter the desired number and press the **Dial** softkey.
- 4. At any time press the **Conf** softkey again to complete the 3 way.

#### **Do Not Disturb**

- 1. **To activate DND:** Press the fourth lower softkey for "next page," then the **DND** softkey. The text "DND activated" displays on the screen.
- 2. **To turn off DND:** Press the **DND** softkey again and the onscreen message will disappear.

# **Transfer Directly to Voicemail**

- 1. If you would like to transfer to someone's voicemail, press the **Xfer** softkey while on an active call.
- 2. Then press the **\*** key, enter the desired extension and then the **Xfer** softkey again.

# **Call Forwarding**

- 1. **To setup call forwarding:** Press the fourth lower softkey for "next page" then the **CallFWD** softkey. Enter the number you would like calls forwarded to. Once activated, the light will turn red.
- 2. **To turn off call forwarding:** Press the **CallFWD** softkey to deactivate.

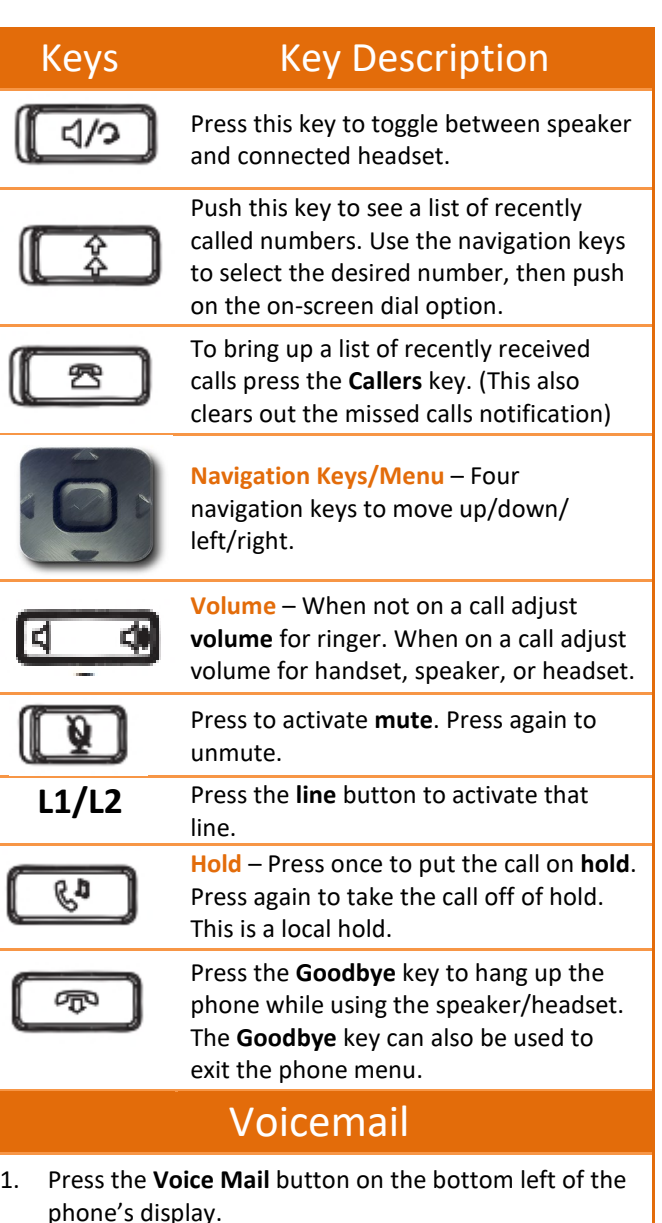

- 2. Enter your password (this is your extension twice by default).
- 3. Once logged in, you will be able see the CallerID of the person who left you a message as well as the date and time.
- 4. Press **Play** for the desired message.

#### **Recording Your Voicemail Messages**

- 1. Call into your voicemail (see above steps).
- 2. Press **0** for Mailbox Options.
- 3. **Select Record Unavailable.** This is for when someone gets to your voicemail and you are not currently on the phone.
- 4. **Select Record Busy.** This is for when someone gets to your voicemail and you are currently on another call or on DND.